## **ACTIVITE 2 : LANCER UNE PIECE D'UN EURO.**

1. Visionner la vidéo 1 : [https://podeduc.apps.education.fr/media/videos/3c5b5779f867c133003b](https://podeduc.apps.education.fr/media/videos/3c5b5779f867c133003ba5fb96f3388100a56ac82aaf8482243b12d31479cdfc/30614/720p.mp4) [a5fb96f3388100a56ac82aaf8482243b12d31479cdfc/30614/720p.mp4](https://podeduc.apps.education.fr/media/videos/3c5b5779f867c133003ba5fb96f3388100a56ac82aaf8482243b12d31479cdfc/30614/720p.mp4)

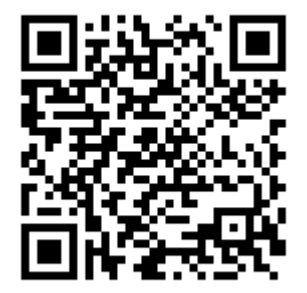

- 2. A partir de la vidéo 1 proposée, écrire un programme Scratch qui réalise ce que vous avez vu.
- 3. Visionner la vidéo 2 : [https://podeduc.apps.education.fr/media/videos/3c5b5779f867c133003b](https://podeduc.apps.education.fr/media/videos/3c5b5779f867c133003ba5fb96f3388100a56ac82aaf8482243b12d31479cdfc/30671/720p.mp4) [a5fb96f3388100a56ac82aaf8482243b12d31479cdfc/30671/720p.mp4](https://podeduc.apps.education.fr/media/videos/3c5b5779f867c133003ba5fb96f3388100a56ac82aaf8482243b12d31479cdfc/30671/720p.mp4)

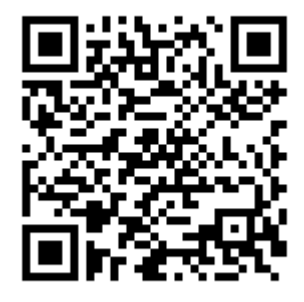

4. A partir de la vidéo 2 proposée, écrire un programme Scratch qui réalise ce que vous avez vu : vous utiliserez pour cela quatre costumes et l'instruction « costume suivant ».